# **Step1.注文作成、Step2.顧客設定**

**Step1 注文を作成する**

#### 注文管理>「注文を作成する」を押す

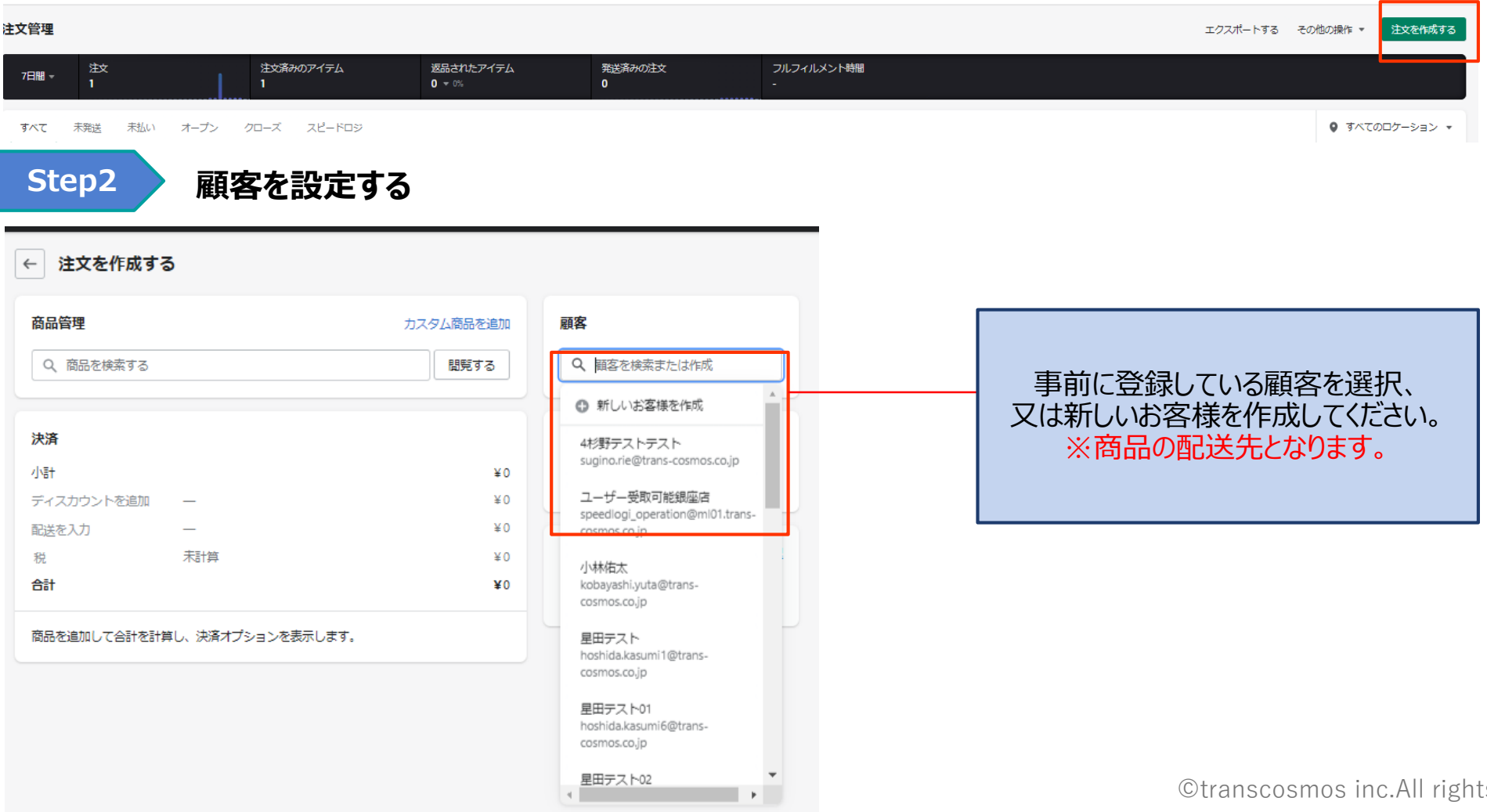

ts reserved

1

### Step3.商品を選ぶ

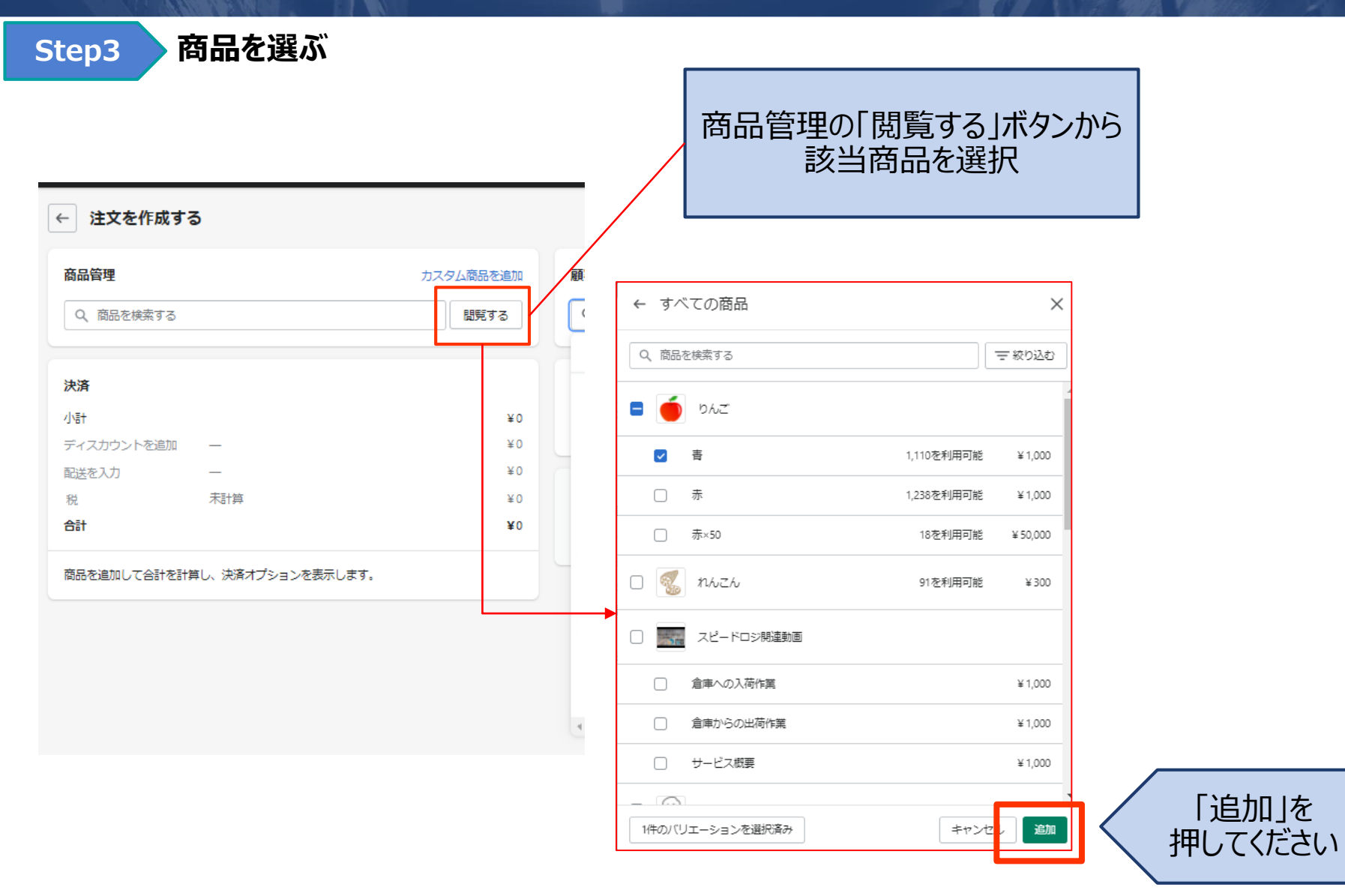

## **Step4.数量選択、Step5.配送設定**

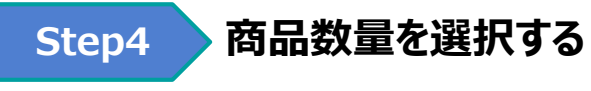

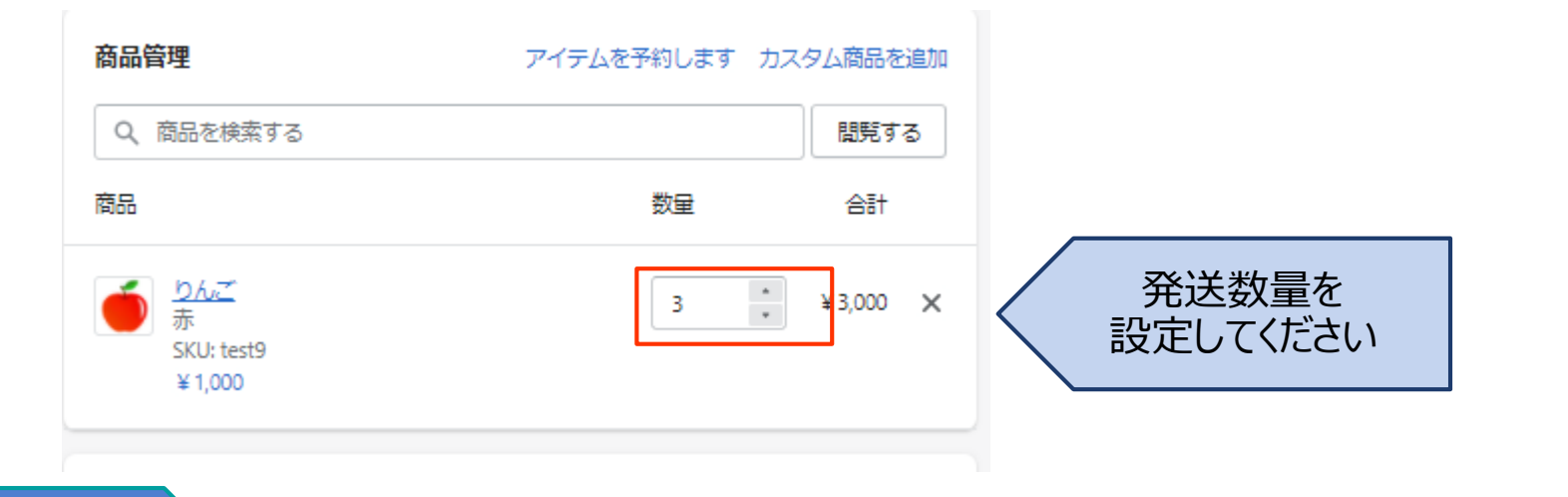

**Step5 配送を設定する** 注文登録完了後から変更できないので、こちらで忘れず設定下さい。 ※忘れた場合、改めて最初からやり直しとなります。

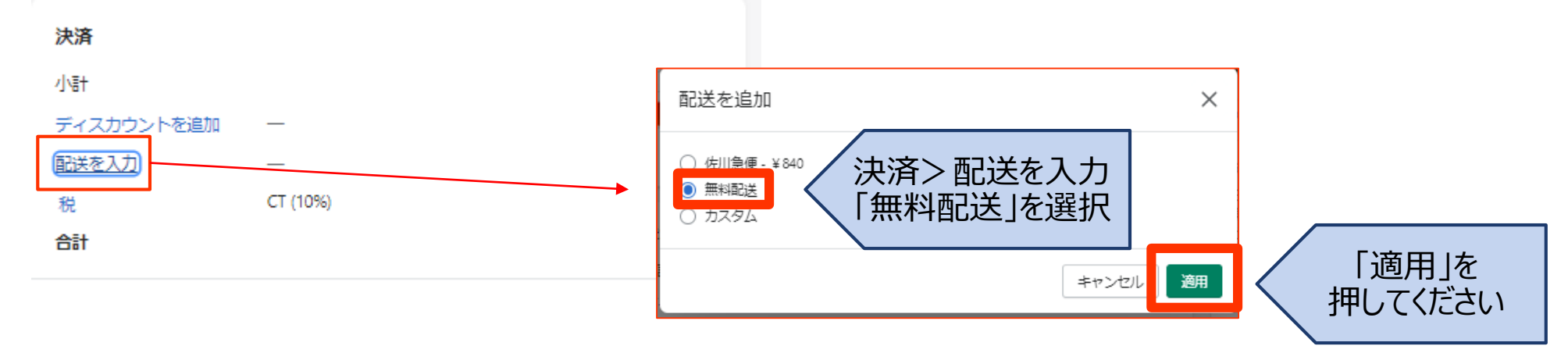

### **Step6.支払いを回収**

**Step6 支払を回収**

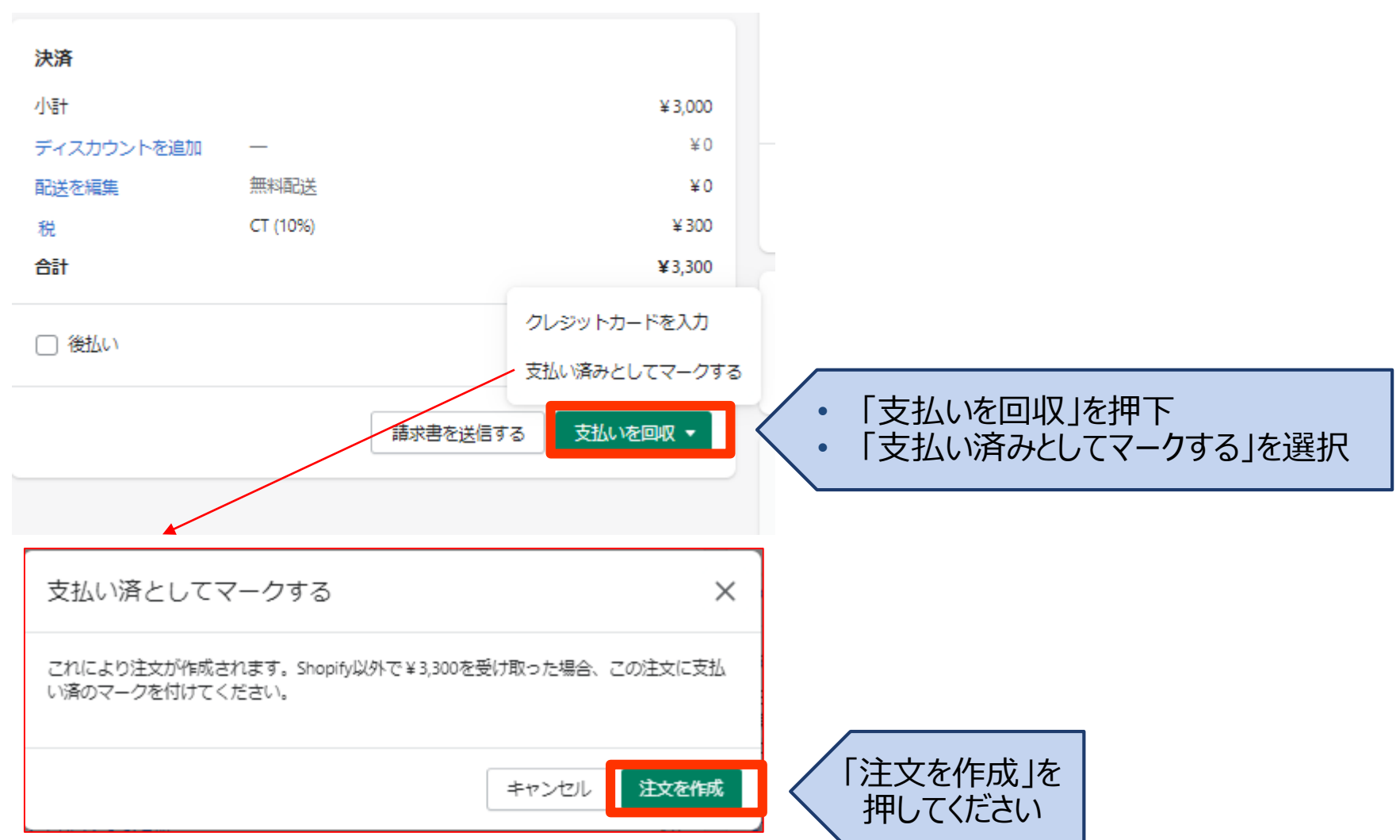

#### **Step7.ロケーションを変更**

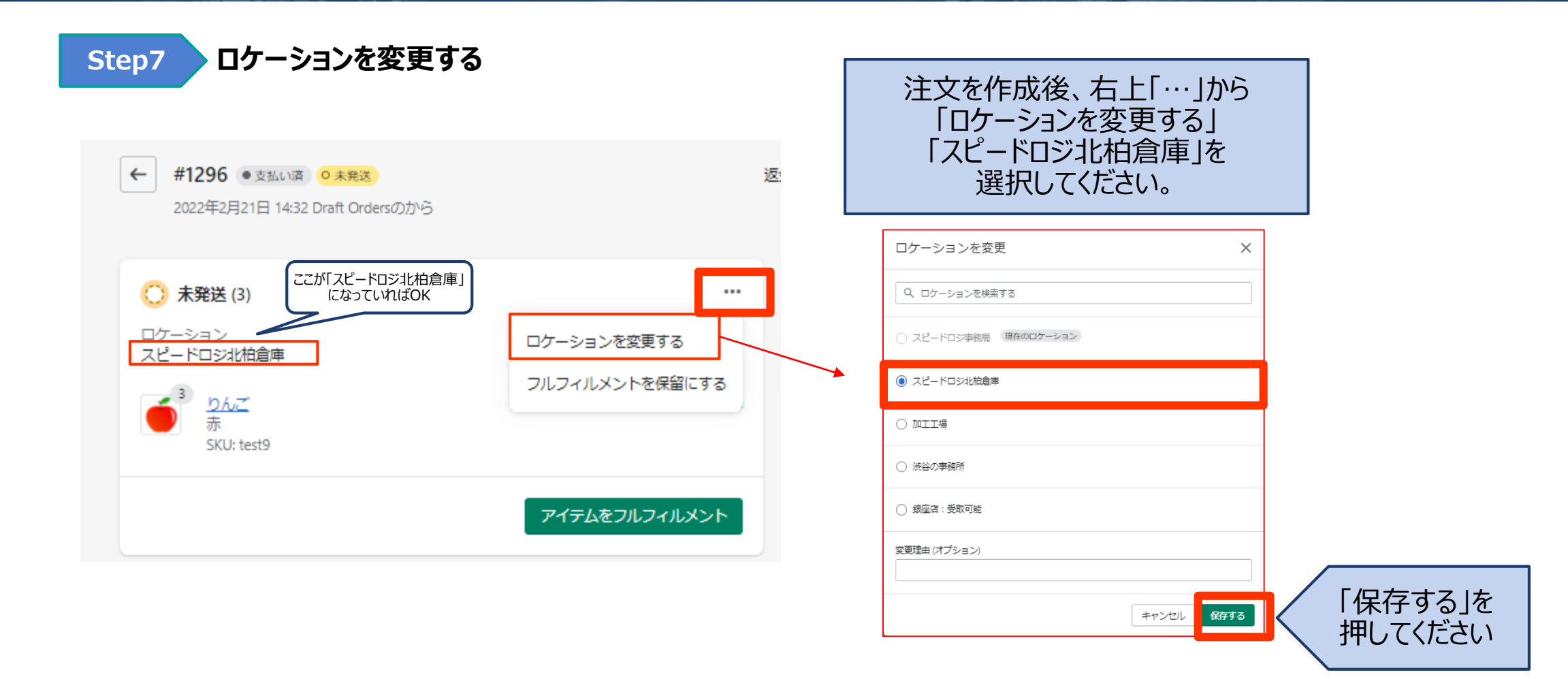

**以上で注文登録完了です。**